# **pixbet clássico**

**Autor: symphonyinn.com Palavras-chave: pixbet clássico**

#### **Resumo:**

**pixbet clássico : Aproveite a promoção de tempo limitado: deposite em symphonyinn.com e ganhe 50% a mais em créditos!** 

# **pixbet clássico**

Você está interessado em **pixbet clássico** começar a jogar nos cassinos online no Brasil e está procurando uma maneira fácil e segura de fazer suas apostas? Então, o aplicativo da Pixbet é uma ótima opção para você. Neste artigo, vamos lhe mostrar como baixar o aplicativo da Pixbet e instalá-lo em **pixbet clássico** seu dispositivo.

# **pixbet clássico**

Para começar, você precisa ir para a página de download do aplicativo da Pixbet. Você pode fazer isso clicando no botão "Download & Install" no site oficial da Pixbet ou procurando o aplicativo na loja de aplicativos do seu dispositivo. Alguns dispositivos móveis, especialmente os que utilizam o sistema operacional Android, podem não oferecer a opção de download do aplicativo diretamente na loja de aplicativos. Neste caso, é necessário baixar o arquivo do aplicativo (APK) diretamente do site da Pixbet.

## **Passo 2: Instalar o Aplicativo**

Uma vez que o aplicativo estiver baixado, você precisará instalá-lo em **pixbet clássico** seu dispositivo. Se você estiver usando um dispositivo Android, pode ser necessário habilitar a opção de "Fontes desconhecidas" nas configurações do seu dispositivo para permitir a instalação de aplicativos de fora da loja de aplicativos. Isso pode ser encontrado nas configurações de segurança do seu dispositivo.

Depois de habilitar a opção "Fontes desconhecidas", você pode baixar o arquivo APK do aplicativo Pixbet e clicar nele para iniciar o processo de instalação. O aplicativo será instalado em **pixbet clássico** seu dispositivo e estará pronto para uso.

## **Passo 3: Criar uma Conta**

Antes de poder começar a fazer suas apostas, você precisará criar uma conta no aplicativo Pixbet. Isso é simples e fácil de fazer. Basta abrir o aplicativo e clicar no botão "Registrar-se" ou "Criar Conta". Em seguida, você será solicitado a fornecer algumas informações básicas, como seu nome, endereço de e-mail e número de telefone.

Depois de fornecer essas informações, você será solicitado a criar uma senha para a **pixbet clássico** conta e escolher uma pergunta de segurança. Isso é importante para garantir a segurança da **pixbet clássico** conta e protegê-la contra fraudes.

#### **Passo 4: Depositar Fundos**

Agora que **pixbet clássico** conta está pronta, é hora de fazer um depósito e começar a apostar. Para fazer isso, clique no botão "Depositar" no canto superior direito da tela. Em seguida, você será direcionado para a página de pagamento, onde poderá escolher um método de pagamento e inserir o valor que deseja depositar.

A Pixbet oferece várias opções de pagamento, incluindo cartões de crédito, bancos brasileiros e carteiras eletrônicas, como PayPal e Skrill. Além disso, você também pode usar o Bitcoin para fazer seus depósitos.

# **Passo 5: Começar a Apostar**

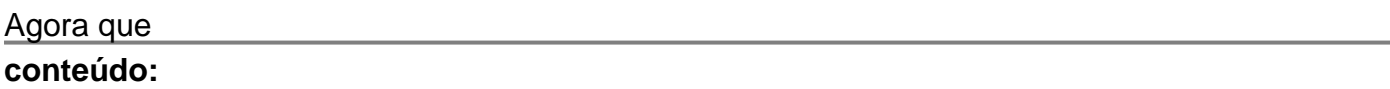

# **pixbet clássico**

pix bet aposta - Análises de futebol e notícias esportiva.: Informações importantes para Bolão Pixbet: Ganhe R\$12 a cada palpite correto Atualmente, uma das ofertas eis na Pixbet é o bolão que oferece R\$12 por dia. Para conseguir o bônus é preciso acertar o palpite do jogo zado pela

#### **Informações do documento:**

Autor: symphonyinn.com Assunto: pixbet clássico Palavras-chave: **pixbet clássico** Data de lançamento de: 2024-08-26

#### **Referências Bibliográficas:**

- 1. **[slot party paga mesmo](/slot-party-paga-mesmo-2024-08-26-id-45166.pdf)**
- 2. [betpix365 oficial](/betpix365-oficial-2024-08-26-id-12093.pdf)
- 3. <u>[poker online dinheiro](/poker-online-dinheiro-2024-08-26-id-39324.html)</u>
- 4. [7games baixar apk para android](https://www.dimen.com.br/portal/7games-baixar-apk-para-android-2024-08-26-id-1774.shtml)